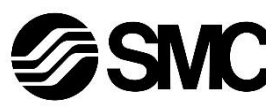

## **Manuel d'instructions**

## **Dispositif bus de terrain - Unité SI pour CC-Link EX140-SMJ1**

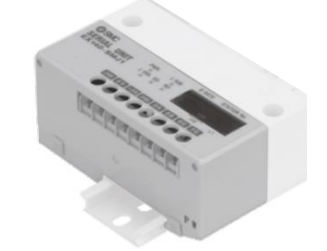

Ce produit sert à commander les électrodistributeurs pneumatiques et des E/S en étant connecté à un protocole CC-Link.

## **1 Consignes de sécurité**

Ces consignes de sécurité ont été rédigées pour prévenir des situations dangereuses pour les personnes et/ou les équipements. Les précautions énumérées dans ce document sont classées en trois grandes catégories : « Précaution », « Attention » ou « Danger ».

- $41$ ) ISO 4414 : Transmissions pneumatiques Règles générales relatives aux systèmes.
- ISO 4413 : Transmissions hydrauliques Règles générales relatives aux systèmes.

Elles sont toutes importantes pour la sécurité et doivent être appliquées, en plus des normes internationales (ISO/IEC)\*1) et autres normes de sécurité.

IEC 60204-1 : Sécurité des machines - Equipement électrique des machines. (Partie 1 : Règles générales)

ISO 10218-1 : Robots et dispositifs robotiques - Exigences de sécurité pour les robots industriels - Partie 1 : Robots.

- Consultez le catalogue du produit, manuel d'opérations et précautions de manipulation pour des informations supplémentaires concernant les produits SMC.
- Veuillez conserver ce manuel en lieu sûr pour pouvoir le consulter ultérieurement.

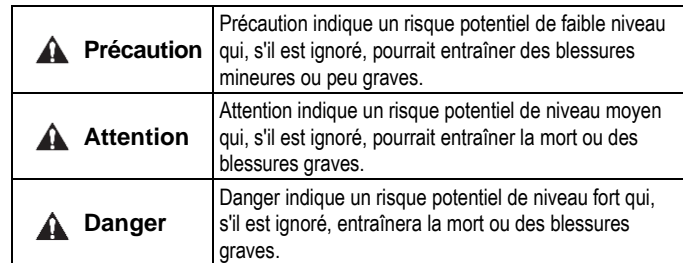

#### **Attention**

- **Veillez à toujours respecter les réglementations et normes de sécurité applicables.**
- Tous les travaux doivent être effectués de manière sécuritaire par une personne qualifiée, conformément aux réglementations nationales en vigueur.

#### **A** Précaution

- Veuillez disposer un branchement à la masse pour assurer la sécurité et la résistance au bruit du système bus de terrain. Une connexion à la masse doit être prévue à côté du produit à l'aide
- d'un câble court. • Consultez le manuel d'utilisation sur le site Internet de SMC(URL :
- [https://www.smcworld.com\)](https://www.smcworld.com/) pour plus de consignes de sécurité.
- Les produits spéciaux (-X) peuvent avoir des caractéristiques différentes de celles indiquées dans la section des caractéristiques différentes. Contactez SMC pour les schémas spécifiques.

## **2 Caractéristiques techniques**

#### **2.1 Caractéristiques générales**

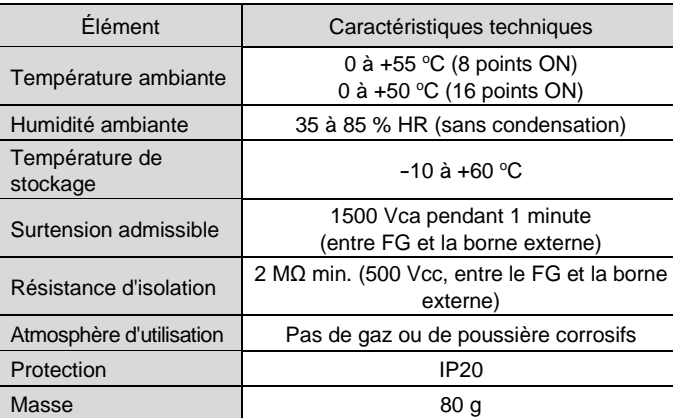

#### **2.2 Caractéristiques électriques**

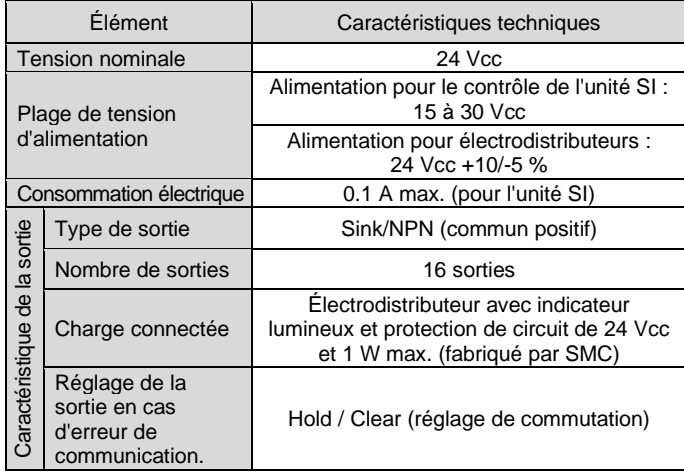

#### **2.3 Caractéristiques de communication**

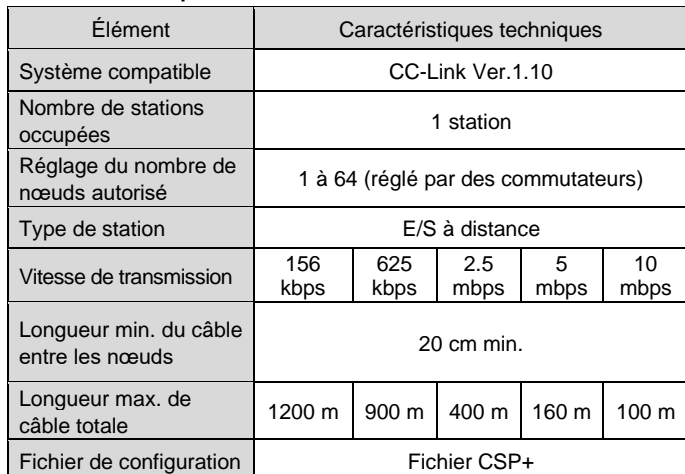

## **3 Noms et fonctions des pièces**

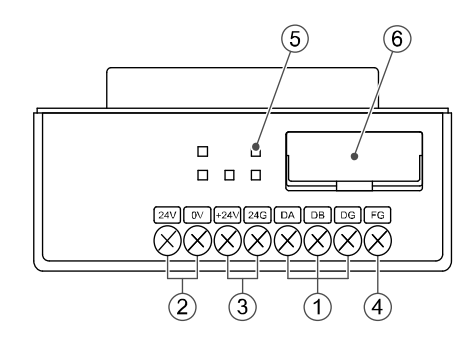

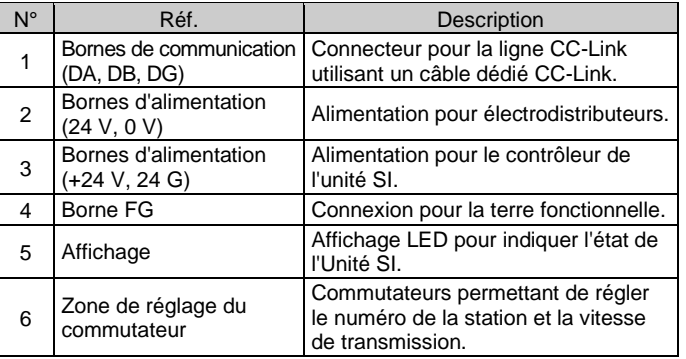

#### **4 Installation**

#### **4.1 Montage**

## **Attention**

- N'installez pas le produit avant d'avoir lu et compris les consignes de sécurité.
- Séries de distributeurs applicables : SQ1000, SQ2000, SZ3000
- Consultez le manuel d'utilisation de l'embase de distributeur concernée sur le site internet de SMC (URL : [https://www.smcworld.com\)](https://www.smcworld.com/) pour le montage.

## **A** Précaution

- Assurez-vous de couper l'alimentation.
- Assurez-vous de l'absence de corps étrangers dans l'unité SI.
- Une unité SI mal assemblée peut entraîner l'endommagement des circuits imprimés internes et une perméabilité à l'égard des liquides et des poussières.

#### **4.2 Environnement**

## **Attention**

- N'utilisez pas le produit dans un milieu contenant des gaz corrosifs, de l'eau salée, de la vapeur ou des produits chimiques.
- N'utilisez pas le produit dans un milieu explosif.
- N'exposez pas le produit aux rayons directs du soleil. Utilisez un couvercle de protection adéquat.
- N'installez pas le produit dans un milieu soumis à des vibrations ou à des impacts excédant les caractéristiques du produit.
- N'installez pas le produit dans un endroit exposé à une chaleur rayonnante qui pourrait résulter en des températures excédant les caractéristiques du produit.

## **5 Câblage**

#### **5.1 Connecteur de communication**

La connexion entre le câble dédié CC-Link et les bornes de communication de l'unité SI est illustrée ci-dessous.

- Connectez les lignes de signaux aux bornes assignées (illustrées cidessous).
- Un tournevis approprié est le tournevis à tête pozi n°2 avec un diamètre de corps de 6 mm maximum.
- Le coupe de serrage des vis de la borne est compris entre 0.5 et 0.6 N•m.

#### **5.2 Résistance de terminaison**

- Une résistance de terminaison de bus est nécessaire aux deux extrémités de la ligne principale CC-Link.
- Connectez une résistance de terminaison entre « DA » et « DB » aux deux extrémités du système CC-Link.
- Utilisez un câble dédié CC-Link, ou un câble ayant les mêmes caractéristiques techniques. Si un câble présentant d'autres spécifications est utilisé, la transmission normale des données ne peut être garantie.
- La valeur de la résistance de terminaison dépend du câble utilisé.

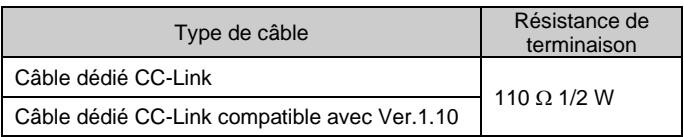

#### **5.3 Connecteur d'alimentation**

- Connectez le câblage d'alimentation aux bornes d'alimentation de la commande de l'unité SI et aux bornes d'alimentation de l'électrodistributeur.
- La structure de l'alimentation de l'EX140 se compose de deux systèmes. Ces systèmes peuvent fonctionner avec une alimentation simple ou double.
- Connectez les fils aux bornes correspondantes (voir ci-dessous).
- Un tournevis approprié est le tournevis à tête pozi n°2 avec un diamètre de corps de 6 mm maximum.
- Le coupe de serrage des vis de la borne est compris entre 0.5 et 0.6 N•m.

#### **Alimentation unique**

#### **Alimentation double**

INSTRUCTIONS ORIGINALES

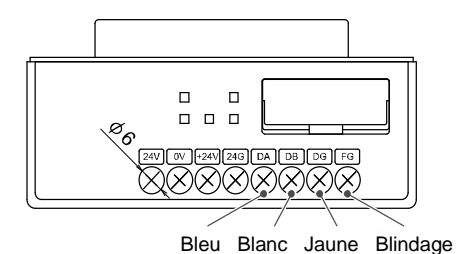

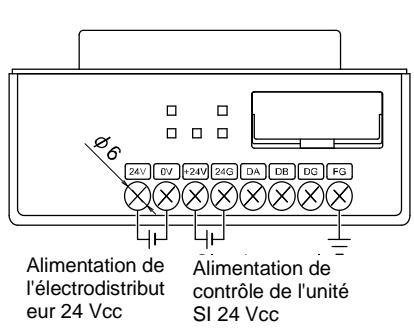

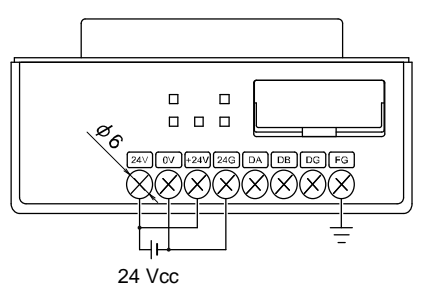

## EX140-TF2Z125FR

## **5 Câblage (suite) 5.4 Mise à la terre**

• Connectez la borne de terre (FG) à la terre.

Une mise à la terre individuelle doit être prévue à proximité du produit. La résistance de la terre doit être de 100 ohms maximum. Serrez fermement la borne FG (vis à tête ronde M3) avec un couple de serrage de 0.3 N•m.

• Le fil de blindage du câble dédié CC-Link (SLD) doit être connecté à la borne « FG » de l'unité SI.

Pour l'EX140-SMJ1, la « borne SLD » et la « borne FG » sont communes. Par conséquent, connectez 3 fils à la « borne FG ».

Lorsque vous connectez 3 fils à la « borne FG », sertissez 2 fils ensemble dans une borne à sertir. Utilisez une autre borne sertie pour les autres fils.

Après le sertissage, connectez les fils de manière à ce que l'arrière des deux bornes serties soit face à face.

#### **6 Réglage**

#### **6.1 Réglages des commutateurs**

- Les commutateurs doivent être réglés avec l'alimentation électrique coupée.
- Ouvrez le couvercle et réglez les commutateurs à l'aide d'un petit tournevis plat. Fermez le couvercle après le réglage.
- Réglez les commutateurs avant de les utiliser.

#### **6.1.1 Réglage du numéro de station**

• Le réglage du numéro de la station peut être effectué à l'aide des commutateurs rotatifs situés sous le couvercle de l'unité SI. Le numéro de la station doit être défini dans une plage de 01 à 64. Le numéro de la station ne doit pas être dupliqué, cela entraînerait une erreur.

Le réglage par défaut est 00.

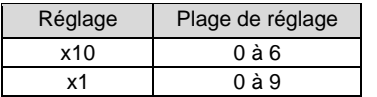

#### **6.1.2 Réglage de la vitesse de communication**

- Le réglage de la vitesse de communication peut être effectué à l'aide des commutateurs rotatifs situés sous le couvercle de l'unité SI.
- Réglez la même vitesse de communication que la station maître.
- Le paramètre par défaut est 0 (156 kbps).

#### **6.1.3 Réglage HOLD/CLEAR**

- Définit la réaction des sorties à une erreur de communication.
- Le réglage par défaut est CLEAR.

## **7 Affichage LED**

Consultez [www.smcworld.com](http://www.smcworld.com/) ou [www.smc.eu](http://www.smc.eu/) pour connaitre votre distributeur/importateur local.

# **SMC Corporation**

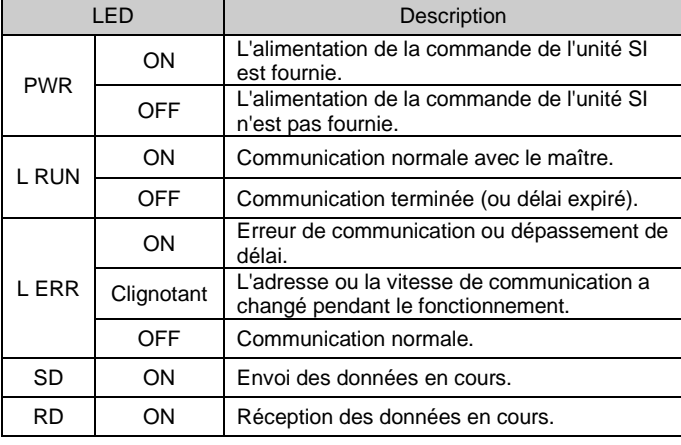

URL [: https://www.smcworld.com](https://www.smcworld.com/) (Mondial[\) https://www.smc.eu](https://www.smc.eu/) (Europe) SMC Corporation, 4-14-1, Sotokanda, Chiyoda-ku, Tokyo 101-0021, Japon Les caractéristiques peuvent être modifiées par le fabricant sans préavis. © 2021 SMC Corporation Tous droits réservés. Modèle DKP50047-F-085M

#### **8 Pour passer commande**

Consultez le catalogue ou le manuel d'utilisation sur le site internet de SMC (URL : [https://www.smcworld.com\)](https://www.smcworld.com/) pour les informations sur comment passer la commande.

## **9 Cotes hors tout (mm)**

Consultez le catalogue ou le manuel d'utilisation disponibles sur le site internet de SMC (URL : [https://www.smcworld.com\)](https://www.smcworld.com/) pour connaître les cotes hors tout.

## **10 Entretien**

#### **10.1 Entretien général**

#### **A** Précaution

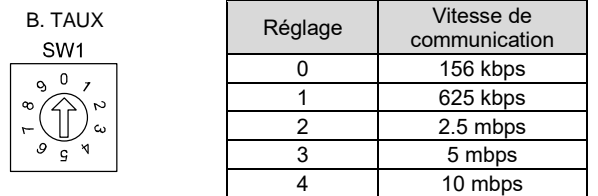

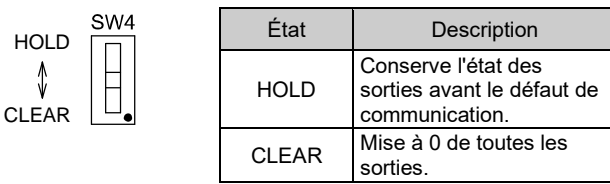

- Le non-respect des procédures d'entretien peut entraîner des dysfonctionnements et endommager l'équipement.
- S'il n'est pas manipulé correctement, l'air comprimé peut être dangereux.
- L'entretien des systèmes pneumatiques doit être réalisé exclusivement par du personnel qualifié.
- Avant de procéder à une opération d'entretien, coupez les alimentations électrique et pneumatique. Vérifiez que l'air a bien été purgé dans l'atmosphère.
- Après une installation ou une opération d'entretien, appliquez la pression d'utilisation et l'alimentation électrique à l'équipement, et testez le bon fonctionnement et l'absence de fuites afin de vous assurer que l'équipement est correctement installé.
- Si les connexions électriques sont manipulées pendant l'entretien, assurez-vous qu'elles soient correctement branchées et que des contrôles de sécurité soient effectués au besoin pour garantir la conformité continue avec les réglementations nationales en vigueur.
- Ne modifiez pas le produit.
- Ne démontez pas le produit à moins que les instructions d'installation ou d'entretien ne l'exigent.
- Arrêtez l'opération si le produit ne fonctionne pas correctement.

## **11 Limites d'utilisation**

**11.1 Garantie limitée et clause de non-responsabilité/exigences de conformité**

Consultez les « Précautions de manipulation pour les produits SMC ».

#### **12 Mise au rebut du produit**

Ce produit ne doit pas être jeté avec les déchets ordinaires. Vérifiez les réglementations et directives locales pour jeter ce produit correctement, afin de réduire l'impact sur la santé humaine et l'environnement.

## **13 Contacts**

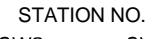

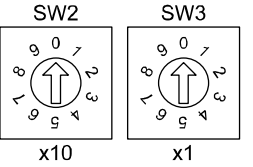

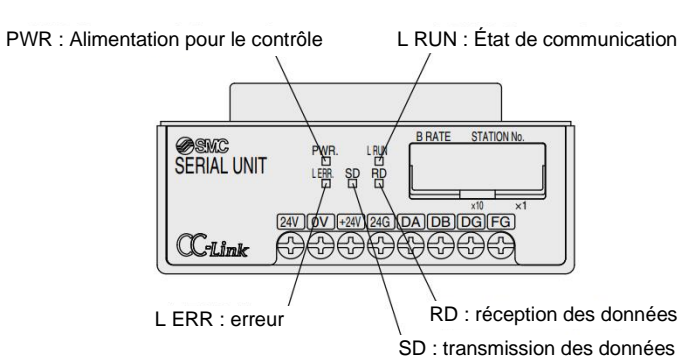